## **FORUM EKLE**

**1.** "**Yeni Aktivite Ekle**" butonuna tıklayarak forum seçeneğini tıklayın. Aynı derse ait birden fazla şube var ise forumun görüntülenmesini istediğiniz şubeyi/şubeleri *Devam* butonuna tıklayın.

o Dersi Yönet

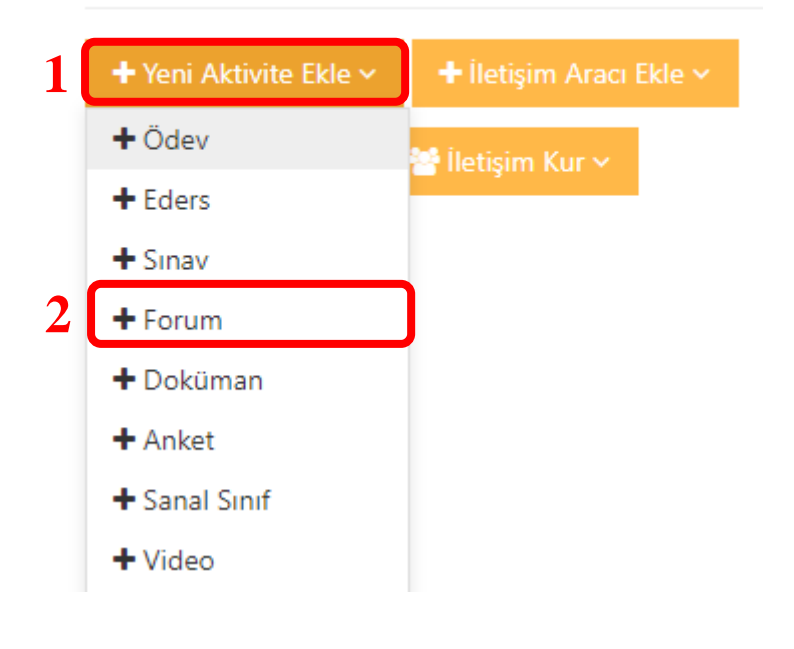

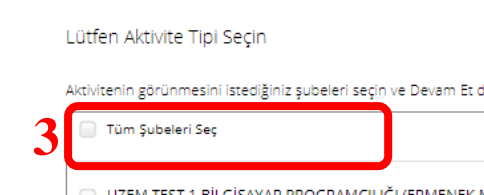

Yeni Forum

düğmesine tıklayın Şube Arayın  $\overline{2}$ BİLGİSAYAR PROGRAMCILIĞI (ERMENEK MESLEK YÜKSEKOKULU) **4**← Aktivite Listesine Geri Dön**y** Devam →

Sube Aktivitesi

2. "*Konu Başlığı*" kutusuna tartışmanın konu başlığını girin.

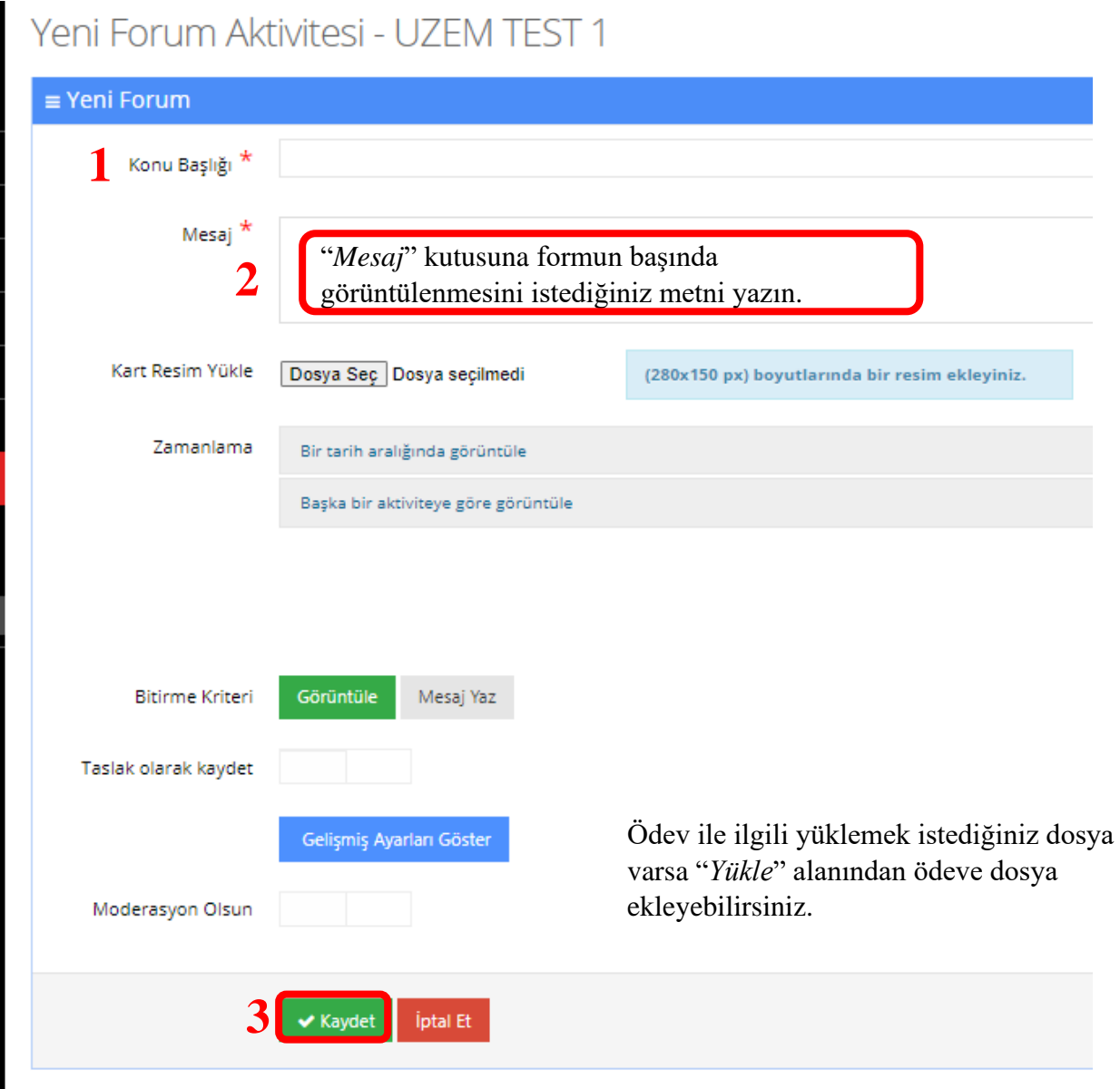

**3.**Formu kaydetmek için "Kaydet" butonuna tıklayın. Forum başarılı bir şekilde oluşturulacaktır. Forumu görüntülemek için başlığına tıklayabilirsiniz.

**4.**Foruma mesaj göndermek için "*Tartışmaya katılın*" kutusunu kullanın. Mesajınızı foruma göndermek için "*Gönder*" butonuna tıklayın.

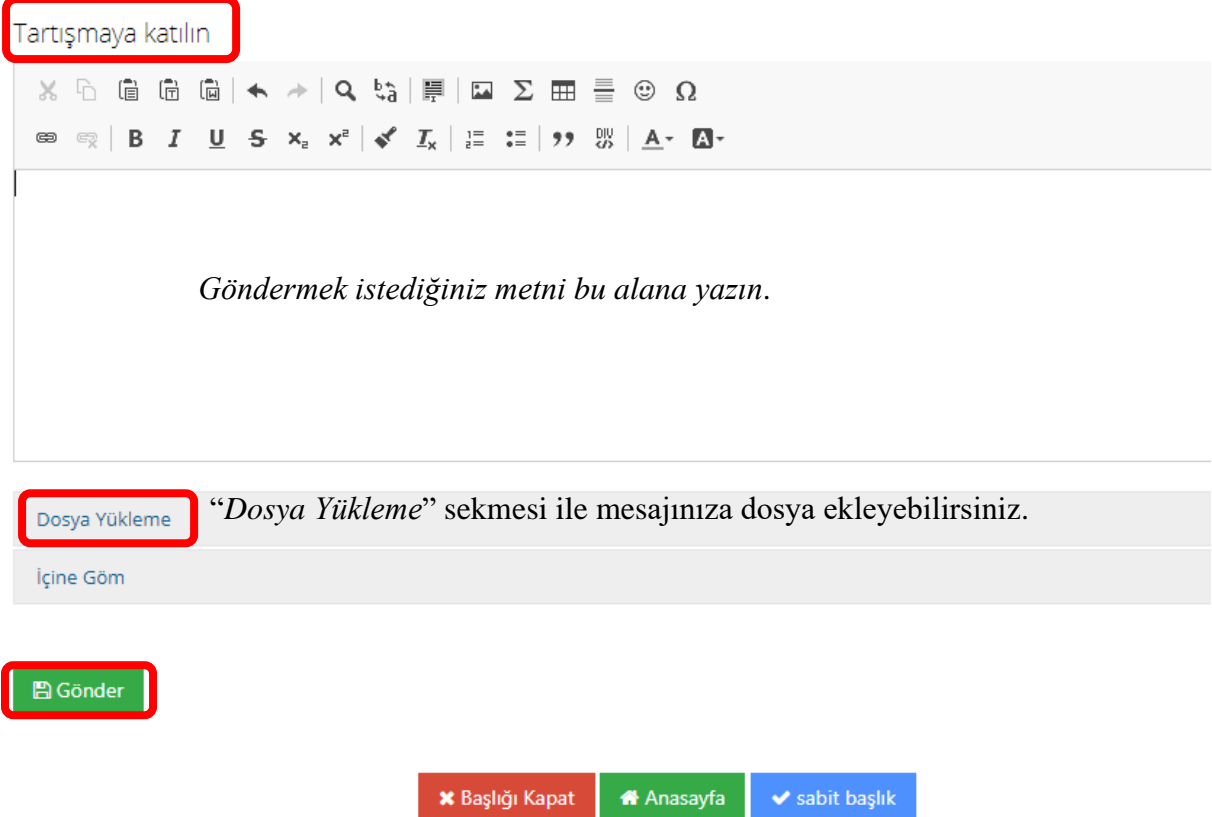